# Installing RegCM4

G. Giuliani

ICTP - Earth System Physics Section

Advanced School on Regional Climate Modeling over South America February 15-19, 2015

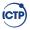

#### Home

The model is distributed from the ICTP GForge site:

https://gforge.ictp.it/gf/project/regcm

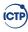

## Description

The model is distributed as Fortran2003 source code. A compiler is needed to transform to executable.

- GNU GNU gfortran compiler >4.6
- intel Intel<sup>®</sup> ifort compiler >12.0
- pgi Portland $^{\circledR}$  pgf95 compiler >12.0
- xlf2003 IBM xlf compiler

On your target system GNU compiler is installed.

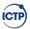

## Requirements

The model needs at least two libraries:

- netCDF netCDF Library
   nf-config --version
- MPI MPI Library
   ompi\_info --version ompi release

The software is already installed on the desktops from Ubuntu repositories. You can find a script in the Tools/Script directory to compile required library from source.

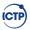

### **GPL** license primer

The usual way to install a package on Linux is to compile the software. The Free Software distributed with GPL license empowers the user giving

- the freedom to use the software for any reason
- the freedom to study how it works
- the freedom to modify it to fit any personal need
- the freedom to develop any product depending on it
- the limit to contribute modifications to the original software developer
- the limit to distribute any derived work with the same license again as source code

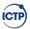

#### Software Install on Linux

The normal steps to install software relies usually on GNU autotools

- Download source package as compressed archive
- Unpack it on disk
- Configure software build
- Translate source code in machine executable
- Install software either on system or user path
- Modify environment to use the software

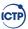

### RegCM4 home

The RegCM4 package is distributed by the Gforge site http://gforge.ictp.it/gf/project/regcm

- Files section on the left sidebar
- Package RegCM4 click on the tar.gz file

Download packed release file, unpack on local disk.

```
mkdir -p regcm
cd regcm
cp Downloads/RegCM-4.x.x.x.tar.gz .
tar zxvf RegCM-4.x.x.x.tar.gz
```

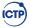

## Configure RegCM4 builder

cd RegCM-4.x.x.x

Let the configure script do some work for you.

./configure

- Find the required software listed above in 4
- Set up the correct flag for the compiler
- Add or remove from compilation part of the code

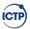

#### Make the executable

How to make executables?

make install

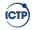

## Is the build complete?

ls bin

```
GrADSNcPlot chem_icbc interp_bionox regcmMPI sigma2z GrADSNcPrepare emcre_grid interp_emissions regrid sst average icbc interp_pollen sigma2p terrain
```

Now we can start play around with the model.

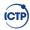

#### Run Environment

```
We setup a run environment

mkdir -p run/{input,output}

cd run

ln -sf ../bin .

cp ../Testing/test_.in .

gedit test_001.in
```

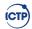

## Running the model

```
./bin/terrain test_001.in
./bin/sst test_001.in
./bin/icbc test_001.in
mpirun -np 8 ./bin/regcmMPI test_001.in
```

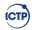

### **CLM Option**

The Community Lamd Model CLM in RegCM is a surface model option which substitutes the Biosphere-Atmosphere Transfer Scheme BATS.

The compilation of the CLM is optional.

The build system creates a different executable compiling different source files.

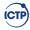

#### **BATS Surface Model**

- Crop/mixed farming
- Short grass
- Evergreen needleleaf tree
- Deciduous needleleaf tree
- Deciduous broadleaf tree
- Evergreen broadleaf tree
- Tall grass
- Desert
- Tundra

- Irrigated Crop
- Semi-desert
- Ice cap/glacier
- Bog or marsh
- Evergreen shrub
- Deciduous shrub
- Mixed Woodland
- Forest/Field mosaic
- Water and Land mixture

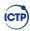

#### **CLM Surface Model**

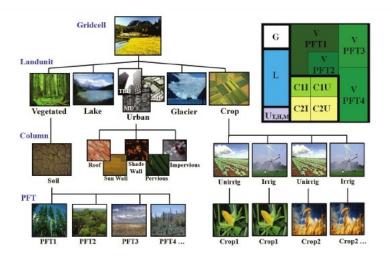

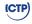

## Compilation of the CLM4.5

```
cd ~/regcm/RegCM-4.x.x.x
make distclean
./configure --enable-clm45
```

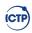

## Running CLM PreProcessing

cd run
./bin/mksurfdataCLM45 test\_001.in

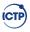

### Running CLM-RegCM Model

# Modify executable name in mpirun line
mpirun -np 8 ./bin/regcmMPI\_CLM45 test\_001.in

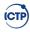